## CAD - Solids

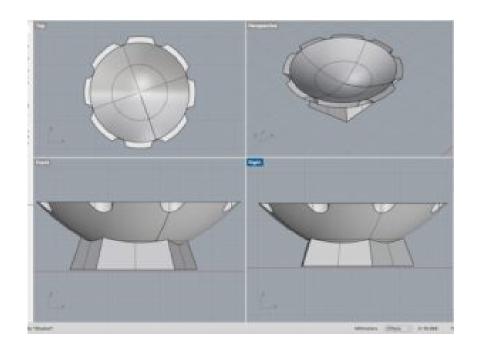

This wasn't the first time that I have used Rhino CAD to make 3D jewellery and a Medal but it was the first time that I used Rhino to make vessels that will be 3D printed. I also haven't used Rhino in a while so it was good to get back into the swing of things as I like designing on CAD. I managed to create my first vessel after I got the hang of it again. I took the first vessel and used different commands. I enjoyed using the solids to create a vessel then using the boolean intersection command to join two shapes together. I then used the Cage Edit command to change the shape of the vessel into another vessel. I like that my first vessel would be ready for the 3D printer.

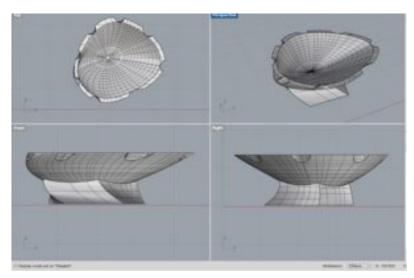

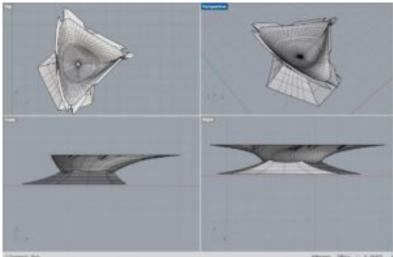